# RED<>LINK<sup>™</sup> User's Guide

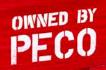

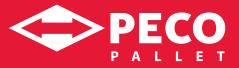

# **RED<>LINK™** Table of Contents

| ► Create Orders 1-2                        |
|--------------------------------------------|
| Create Returns 2-2                         |
| Create Transfers 3-2                       |
| ► Depot Self-Invoicing 4-2                 |
| ► Process Repair 5-2                       |
| ► Process Sort 6-2                         |
| ► Trailer Management: Create a Trailer 7-2 |
| ► Trailer Management: Ship a Trailer       |

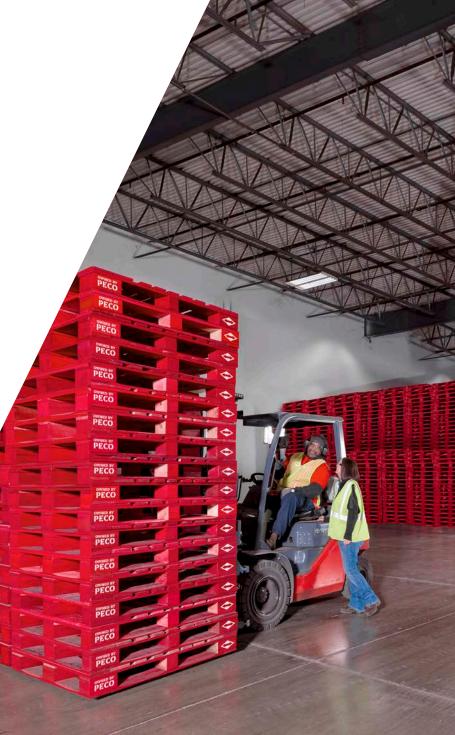

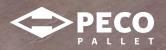

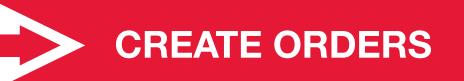

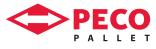

PALLET

### **Create Orders**

#### ► Usage

Placing orders for pallets, typically Renter

#### Instructions

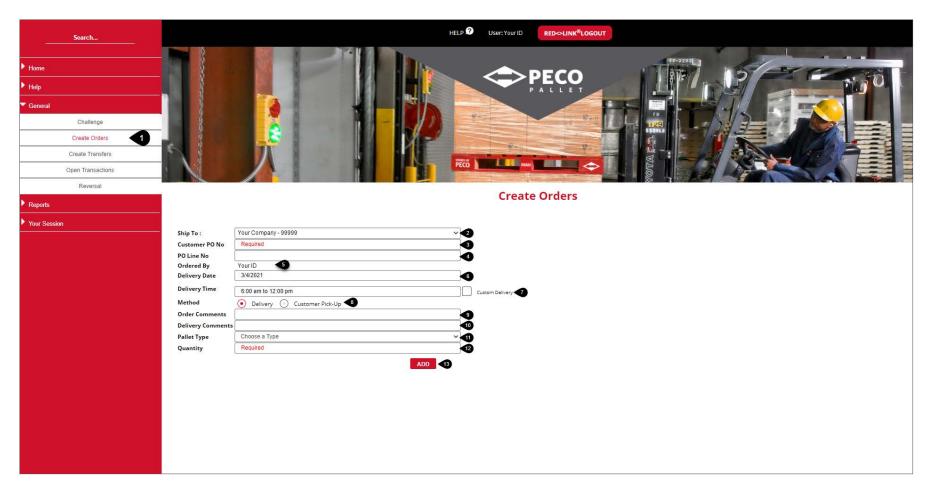

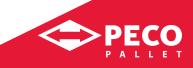

## Create Orders continued

#### ► Usage

Placing orders for pallets, typically Renter

#### Instructions

| Step | Field                | Comment                                                                                                    |
|------|----------------------|----------------------------------------------------------------------------------------------------|
| 1    | Create Orders (Menu) | Select from the General menu.                                                                                                    |
| 2    | Ship To              | Will populate based on your User ID & permissions. If multiple locations are available, click on drop-down menu for choice and click on location.                                                                                                    |
| 3    | Customer PO No.      | Required field. Enter in Customer PO Number. If no entry is made, transaction will not process, and you will receive a warning message.                                                                                                    |
| 4    | PO Line No.          | Optional field. Customer can enter a PO Line Number if their organization requires it.                                                                                                    |
| 5    | Ordered By           | Will populate based on your User ID.                                                                                                    |
| 6    | Delivery Date        | Required field. Defaults to 72 business hours out from date of transaction being entered. Date cannot be prior to today, or you will receive warning message. If date is same day, warning message will indicate "This Order is requested to be delivered or picked up in less than 24 hours. An expediting fee may be added." |
| 7    | Delivery Time        | Default value is determined by Customer card setting in Navision. However, can be changed by user via drop-down menu. If Custom is selected, actual delivery time should be entered into Order Comments field.                                                                                                    |
| 8    | Method               | Default value is determined by Customer card setting in Navision. However, can be changed by user via radio button.                                                                                                    |
| 9    | Order Comments       | Optional field. Will be passed through to Planning screen and display via mouse over.                                                                                                    |
| 10   | Delivery Comments    | Optional field. Will be passed through to Shipping screen and display via mouse over as well on BOL.                                                                                                    |
| 11   | Pallet Type          | Default value is determined by Customer card setting in Navision. However, can be changed by user via drop-down menu.                                                                                                    |
| 12   | Quantity             | Required field. Default value is determined by Customer card setting in Navision for deliveries. However, can be changed by user via CPU option.                                                                                                    |
| 13   | Add (Button)         | Values entered above will then be queued in the staging table.                                                                                                    |

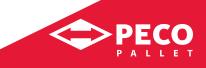

### Create Orders continued

#### ► Usage

Placing orders for pallets, typically Renter

#### Instructions

| Search       |                                                                                                    |                                                                           |                | HELP 🕐      | User: Your ID        | RED->LINK <sup>®</sup> LOGOUT          |                      |                                 |                                                        |                          |            |
|--------------|----------------------------------------------------------------------------------------------------|---------------------------------------------------------------------------|----------------|-------------|----------------------|----------------------------------------|----------------------|---------------------------------|--------------------------------------------------------|--------------------------|------------|
|              | A Contraction                                                                                                    |                                                                           |                |             |                      |                                        |                      |                                 |                                                        | - 1<br>- 1<br>- 1<br>- 1 |            |
| Reports      |                                                                                                    |                                                                           |                |             | Create C             | Orders                                 |                      |                                 |                                                        |                          |            |
| Vour Session | Ship To :<br>Customer PO No<br>PO Line No<br>Ordered By<br>Delivery Time<br>Method<br>Order Comments<br>Delivery Commen<br>Pallet Type<br>Quantity | Your ID<br>3/4/2021<br>7:00AM to 11:00PM<br>O Delivery O Customer Pick-Up | ADD            |             | ustom Delivery       |                                        |                      |                                 |                                                        |                          |            |
|              | The second second                                                                                                    | ihip To                                                                   | Customer PO    | PO Line No. | Delivery Date        | Delivery Time                          | Method               | Order Comment                   | Delivery Comment                                       | Pallet Type              | Quantity   |
| 1            |                                                                                                    | Your Company - 99999<br>Your Company - 99999                              | 12345<br>12345 | 10<br>20    | 3/4/2021<br>3/5/2021 | 7:00AM to 11:00PM<br>7:00AM to 11:00PM | Delivery<br>Delivery | For SKU 032478<br>For SKU041975 | Take to West Dock door 42<br>Take to East Dock door 45 | BLOCK                    | 540<br>540 |
|              |                                                                                                    |                                                                           |                |             |                      |                                        |                      |                                 |                                                        | G                        | 5 SUBMIT   |

| Step | Field           | Comment                                                                                         |
|------|-----------------|-------------------------------------------------------------------------------------------------|
| 14   | Staging Table   | Area where previous data is stored for review and can be Edited or Deleted prior to submitting. |
| 15   | Submit (Button) | Once clicked, will take all transactions in staging table and process.                          |

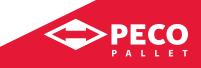

### Create Orders continued

#### ► Usage

Placing orders for pallets, typically Renter

#### Instructions

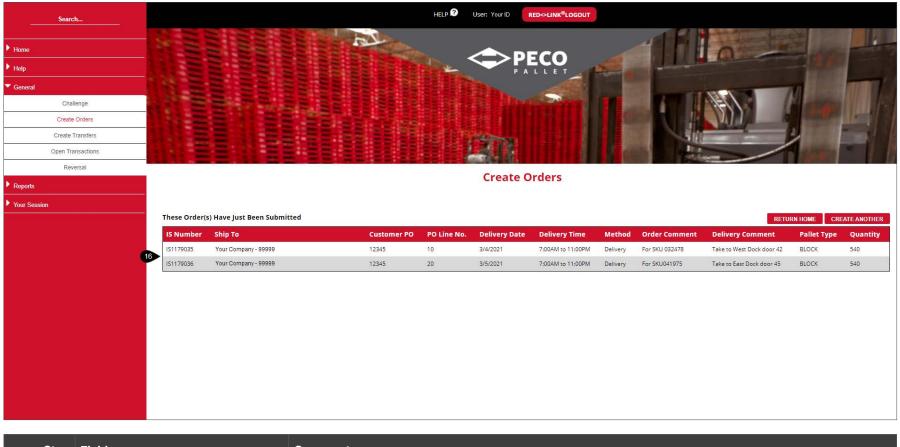

| Step | Field        | Comment                                                                                        |
|------|--------------|------------------------------------------------------------------------------------------------|
| 16   | Confirmation | Your confirmation of Order(s) being submitted will be displayed along with the IS Number (IS). |

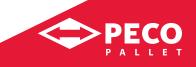

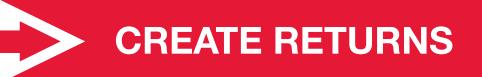

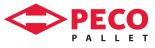

# **Create Returns**

#### ► Usage

Entering return shipments, typically from a Distributor to a Depot

#### Instructions

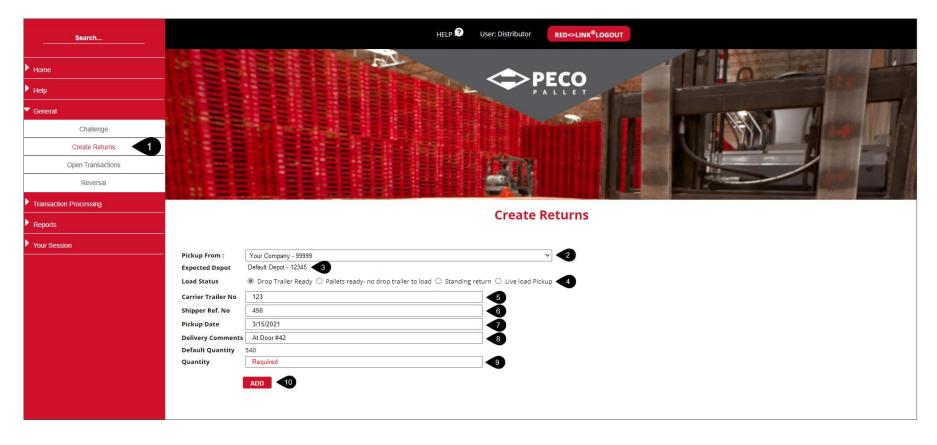

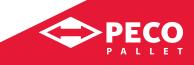

# Create Returns continued

#### ► Usage

Entering return shipments, typically from a Distributor to a Depot

#### Instructions

| Step | Field                 | Comment                                                                                                    |
|------|-----------------------|----------------------------------------------------------------------------------------------------|
| 1    | Create Returns (Menu) | Select from the General menu.                                                                                                    |
| 2    | Pickup From           | Will populate based on your User ID & permissions. If multiple locations are available, click on drop-down menu for choice and click on location.                      |
| 3    | Expected Depot        | Will populate based on Customer card in Navision, but location can be changed in Plan screen.                                                                          |
| 4    | Load Status           | Select one of the options.                                                                                                    |
| 5    | Carrier Trailer No.   | Required field. Enter in Carrier BOL Number. If no entry is made, transaction will not process, and you will receive a warning message.                                |
| 6    | Shipper Ref. No.      | Required field. Enter in Shipper Reference Number. If no entry is made, transaction will not process, and you will receive a warning message.                          |
| 7    | Pickup Date           | Required field. Enter in Pickup date. If no entry is made, transaction will not process, and you will receive a warning message. Will not allow prior to current date. |
| 8    | Delivery Comments     | Optional field.                                                                                                    |
| 9    | Quantity              | Required field. Enter in Quantity. If no entry is made, transaction will not process, and you will receive a warning message.                                          |
| 10   | Add (Button)          | Values entered above will then be queued in the staging table.                                                                                                    |

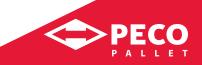

### Create Returns continued

#### ► Usage

Entering return shipments, typically from a Distributor to a Depot

#### Instructions

| Home                   |                                              |                              |                      |                  |                    | 0               | and the               |    |
|------------------------|----------------------------------------------|------------------------------|----------------------|------------------|--------------------|-----------------|-----------------------|----|
| ▶ <sub>Help</sub>      |                                              | Conta-                       |                      |                  |                    |                 | 28                    |    |
| General                |                                              |                              | BDa.                 | 100              |                    |                 |                       |    |
| Challenge              |                                              |                              |                      | CONTRACTOR OF    |                    |                 |                       |    |
| Create Returns         | 물 11 물론 물론 물론                                |                              |                      |                  |                    |                 |                       |    |
| Open Transactions      | 표 이 물론 물론 문문                                 |                              | 1377                 |                  |                    | /               |                       |    |
| Reversal               | - 11                                         |                              |                      |                  | and a statement    |                 |                       |    |
| Transaction Processing |                                              |                              |                      |                  |                    |                 | and the second second | 14 |
| Reports                |                                              |                              | Create               | Returns          |                    |                 |                       |    |
| Vour Session           |                                              |                              |                      |                  |                    |                 |                       | *  |
| Pickup From :          | Your Company - 99999                         |                              |                      | ~                |                    |                 |                       |    |
| Expected Depot         | Default Depot - 12345                        |                              |                      |                  |                    |                 |                       |    |
| Load Status            | ○ Drop Trailer Ready ○ Pallets ready- no dro | p trailer to load 🔘 Standing | return 🔘 Live load P | ickup            |                    |                 |                       |    |
| Carrier Trailer N      | Required                                     |                              |                      |                  |                    |                 |                       |    |
| Shipper Ref. No        | Required                                     |                              |                      |                  |                    |                 |                       |    |
| Pickup Date            | 3/15/2021                                    |                              | =                    |                  |                    |                 |                       |    |
| Delivery Comme         | nts                                          |                              | Ξí                   |                  |                    |                 |                       |    |
| Default Quantity       | Carton Contraction Contraction               |                              |                      |                  |                    |                 |                       |    |
| Quantity               | 540                                          |                              |                      |                  |                    |                 |                       |    |
|                        | ADD                                          |                              |                      |                  |                    |                 |                       |    |
|                        | Pickup From                                  | Pick Up Date                 | Method               | Delivery Comment | Carrier Trailer No | Shipper Ref. No | Quantity              |    |
| Edit Delete            | Your Company - 99999                         | 3/15/2021                    | Peco Pick-Up         | At Door #42      | 123                | 456             | 540                   | -  |
|                        |                                              |                              |                      |                  |                    |                 | SUBMIT                | 12 |

| Step | Field           | Comment                                                                                         |
|------|-----------------|-------------------------------------------------------------------------------------------------|
| 11   | Staging Table   | Area where previous data is stored for review and can be Edited or Deleted prior to submitting. |
| 12   | Submit (Button) | Once clicked, will take all transactions in staging table and process.                          |

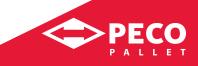

### Create Returns continued

#### ► Usage

Entering return shipments, typically from a Distributor to a Depot

#### Instructions

| Search                                     |                                                                                                    | HELP 2 User: Distributor <b>RED⇔LINK<sup>®</sup>LOGOUT</b> |              |              |                  |                    |                 |                |  |
|--------------------------------------------|----------------------------------------------------------------------------------------------------|------------------------------------------------------------|--------------|--------------|------------------|--------------------|-----------------|----------------|--|
| ▶ Home<br>▶ Help                           | 1000 C                                                                                                    |                                                            | R. P.        |              | ECO              | THE                |                 |                |  |
| Challenge Create Returns Open Transactions | And the second second s |                                                            |              |              |                  | RIN                |                 |                |  |
| Reversal                                   |                                                                                                    |                                                            |              |              |                  |                    |                 |                |  |
| Transaction Processing     Reports         |                                                                                                    |                                                            |              | Create R     | eturns           |                    |                 |                |  |
| Your Session                               | These Return                                                                                                    | ns(s) Have Just Been Submitted                             |              |              |                  |                    | RETURN HOME     | CREATE ANOTHER |  |
|                                            | R Number                                                                                                    | Pickup From                                                | Pick Up Date | Method       | Delivery Comment | Carrier Trailer No | Shipper Ref. No | Quantity       |  |
|                                            | 3 R1121632                                                                                                    | Your Company - 99999                                       | 3/15/2021    | Peco Pick-Up | At Door #42      | 123                | 456             | 540            |  |
|                                            |                                                                                                    |                                                            |              |              |                  |                    |                 |                |  |

| Step | Field        | Comment                                                                                       |
|------|--------------|-----------------------------------------------------------------------------------------------|
| 13   | Confirmation | Your confirmation of Return(s) being submitted will be displayed along with the R Number (R). |

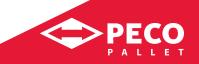

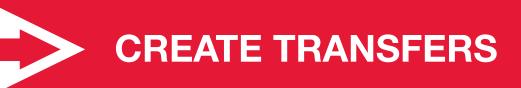

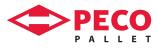

<u>OH!</u>

âtt !

OHY

GHT

OHY

011

٢

### **Create Transfers**

#### ► Usage

Entering shipments, typically from a Renter to a Distributor

#### Instructions

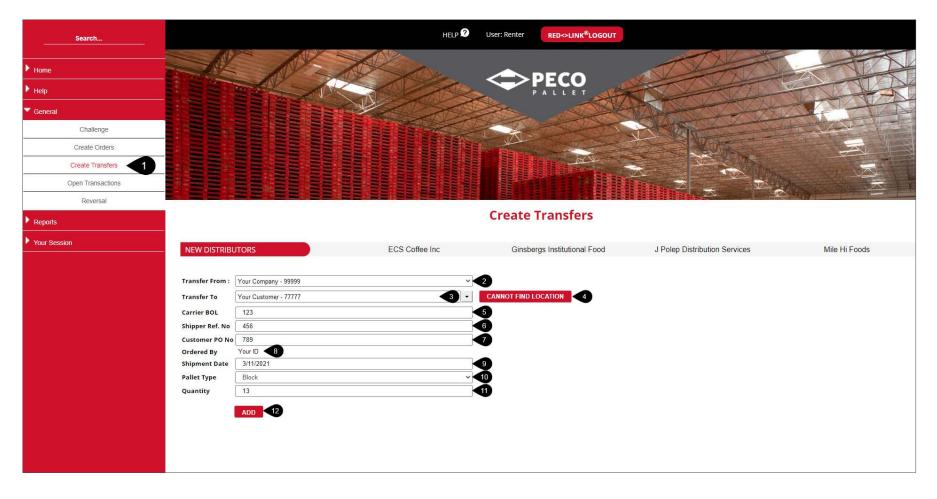

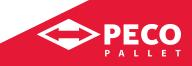

# Create Transfers continued

#### Usage

Entering shipments, typically from a Renter to a Distributor

#### Instructions

| Step | Field                   | Comment                                                                                                    |
|------|-------------------------|----------------------------------------------------------------------------------------------------|
| 1    | Create Transfers (Menu) | Select from the General menu.                                                                                                    |
| 2    | Transfer From           | Will populate based on your User ID & permissions. If multiple locations are available, click on drop-down menu for choice and click on location. |
| 3    | Transfer To             | Start typing in location name and hit Enter; drop-down menu will display only those locations. Click on choice.                                   |
| 4    | CANNOT FIND LOCATION    | Need helping finding a location? Click and enter in some additional information here to search for available locations.                           |
| 5    | Carrier BOL No.         | Required field. Enter in Carrier BOL Number. If no entry is made, transaction will not process, and you will receive a warning message.           |
| 6    | Shipper Ref. No.        | Required field. Enter in Shipper Reference Number. If no entry is made, transaction will not process, and you will receive a warning message.     |
| 7    | Customer PO No.         | Required field. Enter in Customer PO Number. If no entry is made, transaction will not process, and you will receive a warning message.           |
| 8    | Ordered By              | Will populate based on your User ID.                                                                                                    |
| 9    | Shipment Date           | Required field. Enter in Shipment date. If no entry is made, transaction will not process, and you will receive a warning message.                |
| 10   | Pallet Type             | Choose a pallet type used for each shipment.                                                                                                    |
| 11   | Quantity                | Required field. Enter in Quantity. If no entry is made, transaction will not process, and you will receive a warning message.                     |
| 12   | Add (Button)            | Values entered above will then be queued in the staging table.                                                                                    |

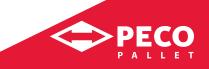

### Create Transfers continued

#### ► Usage

Entering shipments, typically from a Renter to a Distributor

#### Instructions

| ▶ Home              |                             |                       | A                                     | -             | T            | X                | -                                        | TA A               |
|---------------------|-----------------------------|-----------------------|---------------------------------------|---------------|--------------|------------------|------------------------------------------|--------------------|
| ▶ <sub>Неір</sub>   |                             |                       |                                       | O<br>E T      |              | KAC.             |                                          | TA-                |
| General             |                             |                       |                                       | CO A          | NO-          | TAK.             |                                          | -                  |
| Challenge           |                             |                       |                                       |               | A-CA-        |                  | The state                                |                    |
| Create Orders       |                             |                       | A A A A A A A A A A A A A A A A A A A |               |              | Martin           |                                          |                    |
| Create Transfers    |                             |                       |                                       | ACK- CAR      | J.           |                  | AN AND AND AND AND AND AND AND AND AND A |                    |
| Open Transactions   |                             |                       |                                       |               |              |                  |                                          |                    |
| Reversal            |                             |                       |                                       |               |              |                  | Stage -                                  |                    |
| Reports             |                             |                       | Create Trans                          | fers          |              |                  |                                          |                    |
| Vour Session NEW DI | STRIBUTORS                  | Dan Valley Food       | ECS Co                                | ffee Inc      | Ginsbergs In | stitutional Food | J Polep Dis                              | tribution Services |
|                     | From : Your Company - 99999 | ~                     |                                       |               |              |                  |                                          | *                  |
| Transfer 1          |                             |                       | ANNOT FIND LOCATION                   |               |              |                  |                                          |                    |
| Carrier BC          | DL Required                 |                       |                                       |               |              |                  |                                          |                    |
| Shipper R           | ef. No Required             |                       |                                       |               |              |                  |                                          |                    |
| Customer            | PO No Required              |                       |                                       |               |              |                  |                                          |                    |
| Ordered B           |                             |                       |                                       |               |              |                  |                                          |                    |
| Shipment            | Date 3/11/2021              | ]                     |                                       |               |              |                  |                                          |                    |
| Pallet Typ          | Block                       | ~                     |                                       |               |              |                  |                                          |                    |
| Quantity            | Required                    |                       |                                       |               |              |                  |                                          |                    |
|                     | ADD                         |                       |                                       |               |              |                  |                                          |                    |
|                     | Transfer From               | Transfer To           | Customer PO                           | Shipment Date | Carrier BOL  | Shipper Ref. No  | Pallet Type                              | Quantity           |
| Edit Dele           | te Your Company - 99999     | Your Customer - 77777 | 789                                   | 3/11/2021     | 123          | 456              | Block                                    | 13                 |
|                     |                             |                       |                                       |               |              |                  |                                          |                    |

| Step | Field           | Comment                                                                                         |
|------|-----------------|-------------------------------------------------------------------------------------------------|
| 13   | Staging Table   | Area where previous data is stored for review and can be Edited or Deleted prior to submitting. |
| 14   | Submit (Button) | Once clicked, will take all transactions in staging table and process.                          |

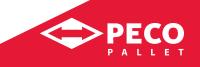

### Create Transfers continued

#### ► Usage

Entering shipments, typically from a Renter to a Distributor

#### Instructions

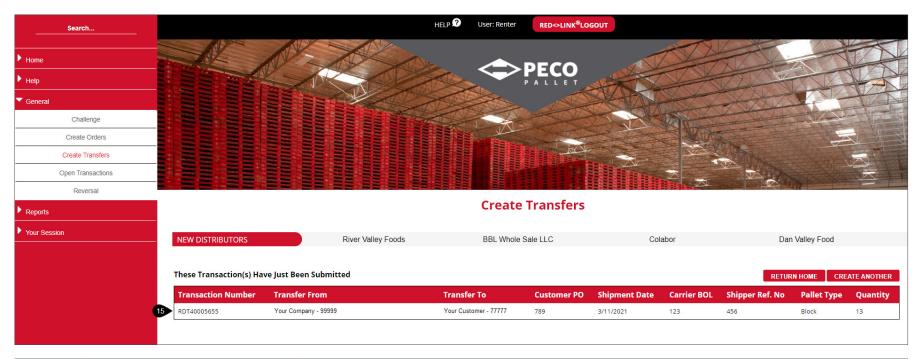

| Step | Field        | Comment                                                                                                    |
|------|--------------|----------------------------------------------------------------------------------------------------|
| 15   | Confirmation | Your confirmation of transaction(s) being submitted will be displayed along with the Transaction Number (RDT, RRT, etc.). |

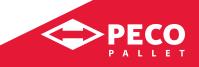

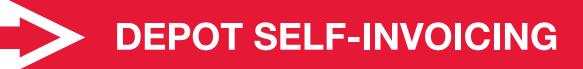

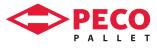

# **Depot Self-Invoicing**

#### ► Usage

Allows for Depot Self Invoicing of repairs, typically entered by a Depot

#### Instructions

| Search                 |                               |            |                      |               | HELP DUser: depot                                 | т                     |            |            |             |
|------------------------|-------------------------------|------------|----------------------|---------------|---------------------------------------------------|-----------------------|------------|------------|-------------|
| ▶ Home                 |                               | H A        |                      |               |                                                   |                       | MAN        |            | P           |
|                        | -                             |            |                      |               | N C PECO                                          |                       | . P (      |            |             |
| Help                   | -                             | t re       |                      |               | PALLET                                            |                       | 12 6       | <b>1</b>   | I THEFT     |
| V General              |                               |            |                      |               |                                                   | and the second second |            |            |             |
| Challenge              |                               |            |                      |               |                                                   |                       |            |            |             |
| Depot Self Invoice     |                               |            |                      |               |                                                   |                       |            |            |             |
| Dock Scheduler         | - 1                           | Seating 1  |                      |               |                                                   |                       |            | BUJE       | Terra III - |
| Invoice History        | _                             |            |                      |               |                                                   |                       |            |            |             |
| Manual Invoicing       | _                             |            |                      |               | Donot Solf Inveice                                |                       |            |            |             |
| OFM Approve Invoice    | <u></u>                       |            |                      |               | Depot Self Invoice                                |                       |            |            |             |
| Open Issues            | Location:                     |            | Your Company - 99999 |               |                                                   |                       |            |            |             |
| Open Returns           | Country Code<br>Depot Invoice |            | US                   |               |                                                   |                       |            |            |             |
| Open Stock Transfers   | -                             | 146 S      |                      | 1419-141-1411 |                                                   | 22                    | 10000000   | 121 70 20  |             |
| Open Transactions      | Date                          | Trans #    | Ref # Trans Type     | Pallet Type   | Description                                       | Quantity              | Unit Price | Total      | Currency 🗸  |
| Repairs                | 2/1/2021                      | REP109298  | Repair Output        | Block         | Block Replacement                                 | 923.00                | \$X.XXX    | \$X,XXX.XX |             |
| Reverse Sort / Repair  | 2/1/2021                      | REP109298  | Repair Output        | Block         | B2-Bottom Chamf. Bd. (11/16 x 5 1/2 x 36 7/8 KDP) | 536.00                | \$X.XXX    | \$X,XXX.XX |             |
| Transaction Processing | 2/1/2021                      | REP109298  | Repair Output        | Block         | T1-Top Lead Board (11/16 x 5 1/2 x 39 7/8 KDP)    | 280.00                | \$X.XXX    | \$X,XXX.XX |             |
| Reports                | 2/1/2021                      | REP109298  | Repair Output        | Block         | Stringerboard Replacement                         | 112.00                | \$X.XXX    | \$X,XXX.XX |             |
| D Tools                | 2/1/2021                      | REP109298  | Repair Output        | Block         | BK2-Small Block (3 1/2 x 5 x 3 3/4 KDP)           | 176.00                | \$X.XXX    | \$X,XXX.XX |             |
| Vour Session           | 2/1/2021                      | REP109298  | Repair Output        | Block         | T3-Interior Top Board (RECYCLED)                  | 349.00                | \$X.XXX    | \$X,XXX.XX |             |
|                        | 2/1/2021                      | SRT1031822 | Sort                 | Mixed         | Sort Charge                                       | 540.00                | \$X.XXX    | \$X,XXX.XX |             |
|                        |                               |            |                      |               |                                                   |                       |            | Total:     | \$X,XXX.XX  |
|                        |                               |            |                      |               |                                                   |                       |            |            | SUBMIT      |

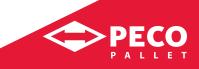

# Depot Self-Invoicing continued

#### ► Usage

Allows for Depot Self Invoicing of repairs, typically entered by a Depot

#### Instructions

| Step | Field                     | Comment                                                                                                    |
|------|---------------------------|----------------------------------------------------------------------------------------------------|
| 1    | Depot Self Invoice (Menu) | Select from the General menu.                                                                                                    |
| 2    | Location                  | Will populate based on your User ID & permissions. If multiple locations are available, click on drop-down menu for choice and click on location. |
| 3    | Country Code              | Select country for invoicing.                                                                                                    |
| 4    | Depot Invoice #           | Required Field. Depot's internal Invoice Number.                                                                                                  |
| 5    | Checkbox                  | Checked will process, unchecked will remain open for future invoicing.                                                                            |
| 6    | Submit (Button)           | Once clicked, will take all transactions checked in staging table and process.                                                                    |

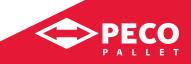

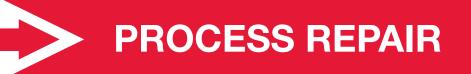

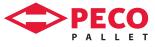

# **Process Repair**

#### ► Usage

Allows for processing of repairs, typically entered by a Depot

#### Instructions

| Search                 | HELP ? User: depot RED~LINK <sup>®</sup> LOGOUT                   |
|------------------------|-------------------------------------------------------------------|
| ▶ Home<br>▶ Help       |                                                                   |
| ▼ General              |                                                                   |
| Challenge              |                                                                   |
| Depot Self Invoice     |                                                                   |
| Dock Scheduler         |                                                                   |
| Invoice History        |                                                                   |
| Manual Invoicing       | Danaina                                                           |
| OFM Approve Invoice    | Repairs                                                           |
| Open Issues            | Location Your Company - 99999 2<br>Equipment [select equipment] 3 |
| Open Returns           | Equipment [select equipment] · 3                                  |
| Open Stock Transfers   | Repair Date 3/16/2021 5                                           |
| Open Transactions      | Web User ID Your ID 6                                             |
| Repairs 1              |                                                                   |
| Reverse Sort / Repair  |                                                                   |
| Transaction Processing |                                                                   |
| ▶ Reports              |                                                                   |
| ▶ Tools                |                                                                   |
| Vour Session           |                                                                   |
|                        |                                                                   |
|                        |                                                                   |

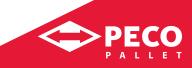

#### ► Usage

Allows for processing of repairs, typically entered by a Depot

#### Instructions

| Step | Field          | Comment                                                                                                    |
|------|----------------|----------------------------------------------------------------------------------------------------|
| 1    | Repairs (Menu) | Select from the General menu.                                                                                                    |
| 2    | Location       | Will populate based on your User ID & permissions. If multiple locations are available, click on drop-down menu for choice and click on location. |
| 3    | Equipment      | Select from drop-down menu options of Block Heat Treat.                                                                                           |
| 4    | WIP Balance    | Is perpetual and based on Process Sort quantities.                                                                                                |
| 5    | Repair Date    | Will default to today's date.                                                                                                    |
| 6    | Web User ID    | Will populate based on your User ID.                                                                                                    |

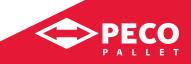

#### ► Usage

Allows for processing of repairs, typically entered by a Depot

#### Instructions

| Dock Scheduler        | the second second second second second second second second second second second second second second second s                                                                                                    | PARTS NO.                                                                                                    | ERDa.                                                                                                    |                                                                                                    | - and an all a                                                 | STATISTICS.      | (The second second seco | and the second                                                              |                             |                                                                              | - Contraction                                                                                                    |
|-----------------------|----------------------------------------------------------------------------------------------------|----------------------------------------------------------------------------------------------------|----------------------------------------------------------------------------------------------------|----------------------------------------------------------------------------------------------------|----------------------------------------------------------------|------------------|----------------------------------------------------------------------------------------------------|-----------------------------------------------------------------------------|-----------------------------|------------------------------------------------------------------------------|----------------------------------------------------------------------------------------------------|
|                       | STATISTICS IN CONTRACTOR OF A DESCRIPTION OF A DESCRIPTION OF A DESCRIPTIO |                                                                                                    |                                                                                                    | the second second second second second second second second second second second second second second second se |                                                                |                  |                                                                                                    |                                                                             |                             |                                                                              |                                                                                                    |
| Invoice History       | . Tet                                                                                                    | Ser 1                                                                                                    | A PROPERTY                                                                                                 |                                                                                                    | Sim -                                                          | -                |                                                                                                    |                                                                             | 3 -                         |                                                                              |                                                                                                    |
| Manual Invoicing      |                                                                                                    |                                                                                                    | 100                                                                                                    | Subject Street or other                                                                                         |                                                                |                  | Log generative to the second                                                                                                    |                                                                             |                             |                                                                              |                                                                                                    |
| OFM Approve Invoice   | _                                                                                                    |                                                                                                    |                                                                                                    |                                                                                                    |                                                                | Re               | pairs                                                                                                    |                                                                             |                             |                                                                              |                                                                                                    |
| Open Issues           | Location                                                                                                    | Your Compan                                                                                                    | ny - 99999                                                                                                 |                                                                                                    | ~                                                              | ]                |                                                                                                    |                                                                             |                             |                                                                              |                                                                                                    |
| Open Returns          | Equipment                                                                                                    | Block                                                                                                    |                                                                                                    |                                                                                                    | ~                                                              | ]                |                                                                                                    |                                                                             |                             |                                                                              |                                                                                                    |
| Open Stock Transfers  | WIP Balance<br>Repair Date                                                                                                    | 2577<br>3/16/2021                                                                                                    |                                                                                                    |                                                                                                    |                                                                | )                |                                                                                                    |                                                                             |                             |                                                                              |                                                                                                    |
| Open Transactions     | Web User ID                                                                                                    | Your ID                                                                                                    |                                                                                                    |                                                                                                    |                                                                |                  |                                                                                                    |                                                                             |                             |                                                                              |                                                                                                    |
| Repairs               | _                                                                                                    |                                                                                                    | Pallets                                                                                                    | Repaired                                                                                                    |                                                                |                  |                                                                                                    |                                                                             | Components                  | Per Repair                                                                   |                                                                                                    |
| Reverse Sort / Repair | _                                                                                                    |                                                                                                    | RFU                                                                                                    | 577                                                                                                    |                                                                |                  |                                                                                                    |                                                                             | Total Usage: 4.2            |                                                                              |                                                                                                    |
|                       |                                                                                                    |                                                                                                    |                                                                                                    |                                                                                                    |                                                                |                  |                                                                                                    |                                                                             |                             |                                                                              |                                                                                                    |
| nsaction Processing   | -                                                                                                    |                                                                                                    | HTR                                                                                                    |                                                                                                    |                                                                |                  |                                                                                                    |                                                                             |                             |                                                                              |                                                                                                    |
| orts                  | ACTIVITIES                                                                                                    |                                                                                                    |                                                                                                    |                                                                                                    |                                                                |                  |                                                                                                    |                                                                             |                             |                                                                              |                                                                                                    |
|                       |                                                                                                    |                                                                                                    |                                                                                                    |                                                                                                    |                                                                |                  |                                                                                                    |                                                                             | A LOS CONTRACTOR            |                                                                              | How we we                                                                                                    |
|                       | Description                                                                                                    |                                                                                                    |                                                                                                    |                                                                                                    |                                                                |                  |                                                                                                    |                                                                             | Quantity                    | Unit Rate                                                                    | Total                                                                                                    |
|                       | Description<br>Block Replacement                                                                                                    | ٦t                                                                                                    |                                                                                                    |                                                                                                    |                                                                |                  |                                                                                                    |                                                                             | Quantity<br>475             | Unit Rate<br>\$X.XXX                                                         | Total<br>\$X,XXX.XX                                                                                                    |
|                       |                                                                                                    | S                                                                                                    |                                                                                                    |                                                                                                    |                                                                |                  |                                                                                                    |                                                                             |                             |                                                                              |                                                                                                    |
| ls                    | Block Replacemen<br>Board Replaceme<br>Stringerboard Rep                                                                                                    | nt                                                                                                    |                                                                                                    |                                                                                                    |                                                                |                  |                                                                                                    |                                                                             | 475                         | \$X.XXX                                                                      | \$X,XXX.XX                                                                                                    |
|                       | Block Replacemen<br>Board Replaceme                                                                                                    | nt                                                                                                    |                                                                                                    |                                                                                                    |                                                                | arting Inventory |                                                                                                    | Ending Inventory                                                            | 475<br>1711<br>287<br>Usage | \$X.XXX<br>\$X.XXX                                                           | \$X,XXX.XX<br>\$X,XXX.XX                                                                                                  |
| r Session             | Block Replacemen<br>Board Replaceme<br>Stringerboard Rep<br>PAINT<br>Description                                                                                                    | nt                                                                                                    | NS)                                                                                                    |                                                                                                    |                                                                | arting Inventory |                                                                                                    | Ending Inventory<br>850                                                     | 475<br>1711<br>287          | \$X.XXX<br>\$X.XXX                                                           | \$X,XXX.XX<br>\$X,XXX.XX                                                                                                  |
|                       | Block Replacemen<br>Board Replaceme<br>Stringerboard Rep<br>PAINT<br>Description                                                                                                    | nt<br>olacement<br>ns - PAINT (GALLON                                                                                                    | 10000                                                                                                    |                                                                                                    |                                                                |                  |                                                                                                    |                                                                             | 475<br>1711<br>287<br>Usage | \$X.XXX<br>\$X.XXX<br>\$X.XXX                                                | \$X,XXXX<br>\$X,XXXX<br>\$X,XXXXX<br>\$X,XXXXXX                                                                           |
| Session               | Block Replacemen<br>Board Replaceme<br>Stringerboard Rep<br>PAINT<br>Description<br>Paint Tote - Galloi<br>FULL PALLET<br>Description                                                                                                    | nt<br>olacement<br>ns - PAINT (GALLON<br>- NEW COMP(                                                                                                    | ONENTS                                                                                                    |                                                                                                    | 9<br>Startin                                                   |                  | Ending Invento                                                                                                    | 850<br>Dry Usage                                                            | 475<br>1711<br>287<br>Usage | \$X.XXX<br>\$X.XXX<br>\$X.XXX<br>\$X.XXX<br>Unit Rate                        | \$X,XXXX<br>\$X,XXXX<br>\$X,XXXXXX<br>\$X,XXXXXX<br>Total                                                                 |
| iession               | Block Replacemer<br>Board Replaceme<br>Stringerboard Rep<br>PAINT<br>Description<br>Paint Tote - Galloi<br>FULL PALLET<br>Description<br>B1-Bottom Chaml                                                                                                    | nt<br>placement<br>ns - PAINT (GALLON<br>- <b>NEW COMP(</b><br>. Bd. (11/16 x 5 1/2                                                                                                    | ONENTS<br>2 x 39 7/8 KDP) -                                                                                |                                                                                                    | 9<br>Startin<br>18,919                                         | 00.00            | 18500                                                                                                    | 850<br>Dry Usage<br>419                                                     | 475<br>1711<br>287<br>Usage | \$X.XXX<br>\$X.XXX<br>\$X.XXX<br>\$X.XXX<br>Unit Rate<br>\$X.XXX             | \$X,XXXX<br>\$X,XXXX<br>\$X,XXXXXX<br>\$X,XXXXXX<br>Total<br>\$X,XXXXXX                                                   |
|                       | Block Replacemen<br>Board Replaceme<br>Stringerboard Rep<br>PAINT<br>Description<br>Paint Tote - Galloi<br>FULL PALLET<br>Description<br>B1-Bottom Chami<br>B2-Bottom Chami                                                                                                    | nt<br>placement<br>ns - PAINT (GALLON<br>- <b>NEW COMP</b> (<br>1. Bd. (11/16 x 5 1/2<br>1. Bd. (11/16 x 5 1/2                                                                           | ONENTS<br>2 x 39 7/8 KDP) -<br>2 x 36 7/8 KDP) -                                                           |                                                                                                    | 9<br><b>Startin</b><br>18,919<br>38,552                        | 00.00            | 18500<br>38000                                                                                                    | 850<br><b>Usage</b><br>419<br>552                                           | 475<br>1711<br>287<br>Usage | SX.XXX<br>SX.XXX<br>SX.XXX<br>SX.XXX<br>SX.XXX<br>SX.XXX<br>SX.XXX<br>SX.XXX | \$X,XXXX<br>\$X,XXXX<br>\$X,XXXXX<br>\$X,XXXXX<br>Total<br>\$X,XXXXX<br>\$X,XXXXX                                         |
| Session               | Block Replacemer<br>Board Replaceme<br>Stringerboard Rep<br>PAINT<br>Description<br>Paint Tote - Galloi<br>FULL PALLET<br>Description<br>B1-Bottom Chami<br>B2-Bottom Chami<br>BK1-Large Block ()                                                                                                    | nt<br>slacement<br>s - PAINT (GALLON<br>- <b>NEW COMP(</b><br>i. Bd. (11/16 x 5 1/2<br>i. Bd. (11/16 x 5 1/2<br>i. Bd. (11/16 x 5 1/2<br>i. Bd. (11/16 x 5 1/2<br>i. Bd. (11/16 x 5 1/2) | ONENTS<br>2 × 39 7/8 KDP) -<br>2 × 36 7/8 KDP) -<br>0P) - BK1                                              |                                                                                                    | 9<br><b>Starting</b><br>18,919<br>38,552<br>14,680             | 00.00            | 18500<br>38000<br>14500                                                                                                    | 850<br><b>bry Usage</b><br>419<br>552<br>180                                | 475<br>1711<br>287<br>Usage | \$X.X0X           \$X.X0X           \$X.X0X           \$X.X0X                | \$X,XXXX<br>\$X,XXXX<br>\$X,XXXXXX<br>\$X,XXXXXX<br>\$X,XXXXXX<br>\$X,XXXXXX<br>\$X,XXXXXXXX                              |
| Session               | Block Replacemer<br>Board Replaceme<br>Stringerboard Rep<br>PAINT<br>Description<br>Paint Tote - Galloi<br>FULL PALLET<br>Description<br>B1-Bottom Chami<br>BX1-Large Block (<br>BK2-Small Block ()                                                                                                    | nt<br>slacement<br>s - PAINT (GALLON<br>- <b>NEW COMP(</b><br>i. Bd. (11/16 × 5 1/2<br>i. Bd. (11/16 × 5 1/2<br>i. 1/2 × 5 × 7 1/2 KD<br>i. 1/2 × 5 × 3 3/4 KD                           | ONENTS<br>2 × 39 7/8 KDP) -<br>2 × 36 7/8 KDP) -<br>0P) - BK1<br>0P) - BK2                                 |                                                                                                    | 9<br><b>Startin</b><br>18,919<br>38,552<br>14,680<br>71,021    | 00.00            | 18500<br>38000<br>14500<br>70750                                                                                                    | 850           Usage           419           552           180           271 | 475<br>1711<br>287<br>Usage | \$X.X0X           \$X.X0X           \$X.X0X           \$X.X0X                | \$X,XXXX<br>\$X,XXXX<br>\$X,XXXXX<br>\$X,XXXXX<br>\$X,XXXXXX<br>\$X,XXXXXX<br>\$X,XXXXXX<br>\$X,XXXXXXX<br>\$X,XXXXXXXXXX |
| Session               | Block Replacemen<br>Board Replaceme<br>Stringerboard Rep<br>PAINT<br>Description<br>Paint Tote - Galloot<br>FULL PALLET<br>Description<br>B1-Bottom Chamt<br>B2-Bottom Chamt<br>BK1-Large Block (<br>BK2-Small Block (                                                                                                    | nt<br>s- PAINT (GALLON<br>- <b>NEW COMP(</b><br>5. Bd. (11/16 × 5 1/2<br>5. Bd. (11/16 × 5 1/2<br>5. I/2 × 5 × 7 1/2 KD<br>5. I/2 × 5 × 3 1/4 KD<br>(2)/4 × 5 × 47 7/8 KI                | ONENTS<br>2 x 39 7/8 KDP) -<br>2 x 36 7/8 KDP) -<br>0P) - BK1<br>0P) - BK2<br>(DP) - CB                    | 82                                                                                                    | 9<br>Starting<br>18,919<br>38,552<br>14,680<br>71,021<br>8,776 | 00.00            | 18500<br>38000<br>14500<br>70750<br>8500                                                                                                    | 850<br><b>Usage</b><br>419<br>552<br>180<br>271<br>276                      | 475<br>1711<br>287<br>Usage | \$X.X0X           \$X.X0X           \$X.X0X           \$X.X0X                | SX,XXXX<br>SX,XXXXX<br>SX,XXXXXX<br>SX,XXXXXX<br>SX,XXXXXXXX                                                              |
| r Session             | Block Replacemen<br>Board Replaceme<br>Stringerboard Rep<br>PAINT<br>Description<br>Paint Tote - Galloo<br>FULL PALLET<br>Description<br>B1-Bottom Chami<br>BX1-Large Block (<br>BX2-Small Block (<br>CG-Stringer Board<br>T1-Top Lead Boar                                                                                                    | nt<br>slacement<br>s - PAINT (GALLON<br>- <b>NEW COMP(</b><br>i. Bd. (11/16 × 5 1/2<br>i. Bd. (11/16 × 5 1/2<br>i. 1/2 × 5 × 7 1/2 KD<br>i. 1/2 × 5 × 3 3/4 KD                           | ONENTS<br>2 × 39 7/8 KDP) -<br>2 × 36 7/8 KDP) -<br>0P) - BK1<br>0P) - BK2<br>DP) - CB<br>39 7/8 KDP) - T1 | B2                                                                                                    | 9<br><b>Startin</b><br>18,919<br>38,552<br>14,680<br>71,021    | 00.00            | 18500<br>38000<br>14500<br>70750                                                                                                    | 850           Usage           419           552           180           271 | 475<br>1711<br>287<br>Usage | \$X.X0X           \$X.X0X           \$X.X0X           \$X.X0X                | \$X,XXXX<br>\$X,XXXX<br>\$X,XXXXX<br>\$X,XXXXX<br>\$X,XXXXXX<br>\$X,XXXXXX<br>\$X,XXXXXX<br>\$X,XXXXXXX<br>\$X,XXXXXXXXXX |

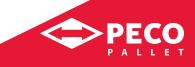

#### ► Usage

Allows for processing of repairs, typically entered by a Depot

#### Instructions

| Step | Field               | Comment                                                                                                    |
|------|---------------------|----------------------------------------------------------------------------------------------------|
| 7    | Variant Quantity    | Enter total quantity of pallets repaired for RFU and HTR.                                                                                                    |
| 8    | Description (Table) | Will populate Description and Unit Rate based on Resource description and pricing in Navision entity pricing for location. Enter quantity for each resource; itemized and total pricing will automatically calculate. |
| 9    | Submit (Button)     | Once clicked, will take all transactions in Description table and process.                                                                                                    |

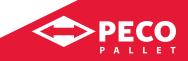

#### ► Usage

Allows for processing of repairs, typically entered by a Depot

#### Instructions

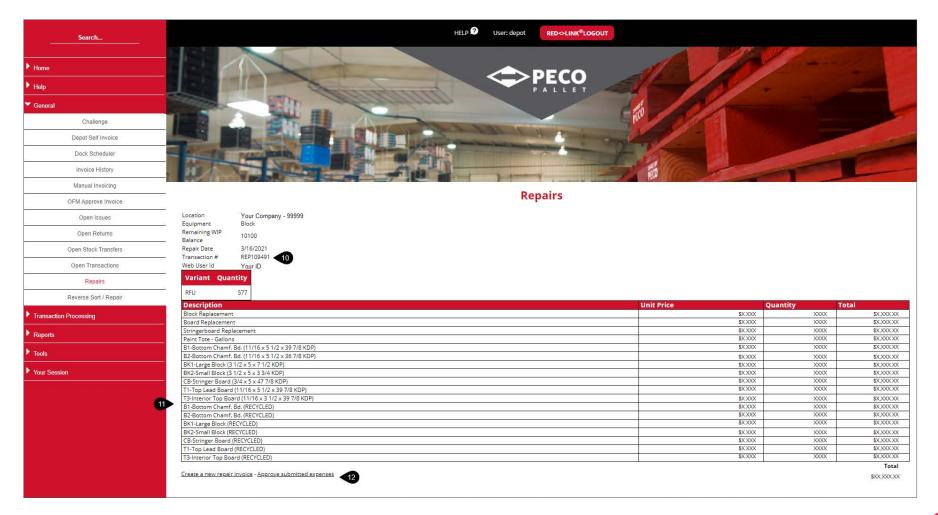

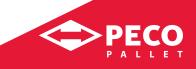

#### ► Usage

Allows for processing of repairs, typically entered by a Depot

#### Instructions

| Step | Field                        | Comment                                                                                                    |
|------|------------------------------|----------------------------------------------------------------------------------------------------|
| 10   | Transaction #                | Your confirmation of the Repair being submitted will be displayed with an REP #.                                                                       |
| 11   | Preview (Table)              | Once repairs have been submitted, only items with quantities are listed and summary invoice is displayed.                                              |
| 12   | Approve – Submitted Expenses | Click on link and repair expenses have been sent for processing in Depot Self Invoicing.<br>Note: remaining WIP balance is now showing less inventory. |

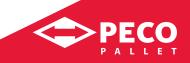

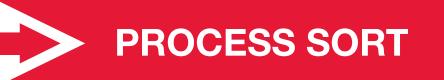

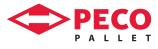

PECO

### **Process Sort**

#### ► Usage

Allows for processing a sort, typically from a Return from a Distributor to a Depot

#### Instructions

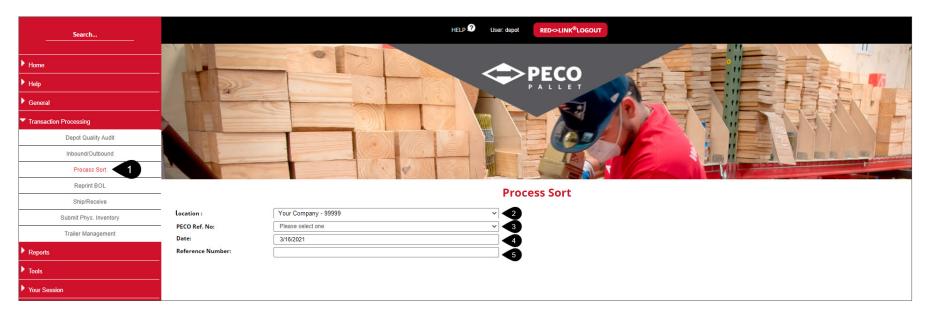

| Step | Field               | Comment                                                                                                    |
|------|---------------------|----------------------------------------------------------------------------------------------------|
| 1    | Process Sort (Menu) | Select from the Transaction Processing menu.                                                                                                    |
| 2    | Location            | Will populate based on your User ID & permissions. If multiple locations are available, click on drop-down menu for choice and click on location. |
| 3    | PECO Ref. No        | Select Return for this location from drop-down menu.                                                                                              |
| 4    | Date                | Will default to today's date.                                                                                                    |
| 5    | Reference Number    | Will match the PECO Ref. No.                                                                                                    |

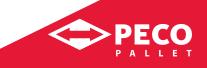

### Process Sort continued

#### ► Usage

Allows for processing a sort, typically from a Return from a Distributor to a Depot

#### Instructions

| Search                                                                                      |                                                                                                    | HELP D User. depot RED->LINK®LOGOUT |
|---------------------------------------------------------------------------------------------|----------------------------------------------------------------------------------------------------|-------------------------------------|
| Home Help General  Transaction Processing Depot Quality Audit Inbound/Outbound Process Sort |                                                                                                    |                                     |
| Reprint BOL                                                                                 |                                                                                                    | Process Sort                        |
| Ship/Receive                                                                                | _ocation :                                                                                                    | Your Company - 99999                |
| Submit Phys. Inventory                                                                      | PECO Ref. No:                                                                                                    | R1120779 02/05/2021                 |
| Trailer Management                                                                          | Date:                                                                                                    | 3/16/2021                           |
| Reports                                                                                     | Reference Number:                                                                                                    | R1120779                            |
| ▶ Tools                                                                                     |                                                                                                    |                                     |
| Vour Session                                                                                | Total Quantity of Unsorted Pallet       Sorted Types       BLOCK-RFU     500       BLOCK-WIP     40       Other-IGPS |                                     |

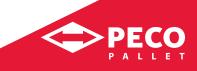

### Process Sort continued

#### ► Usage

Allows for processing a sort, typically from a Return from a Distributor to a Depot

#### Instructions

| Step | Field                                 | Comment                                                                                                    |
|------|---------------------------------------|----------------------------------------------------------------------------------------------------|
| 6    | Total Quantity of<br>Unsorted Pallets | This quantity will default to quantity indicted on the Return.                                                                                                    |
| 7    | Sorted Type                           | Determine quantity of pallets for each Sort Type.                                                                                                    |
| 8    | Total Quantity Sorted                 | This number is dynamic and will update based on quantity entered in Sorted Type Table. Please note that the quantities MUST match, or you will receive a warning message that "The total quantity does not match the total sorted quantity." |
| 9    | Total Quantity                        | Total quantity of pallets.                                                                                                    |
| 10   | Submit (Button)                       | Click to process transaction.                                                                                                    |

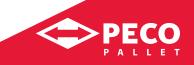

### Process Sort continued

#### ► Usage

Allows for processing a sort, typically from a Return from a Distributor to a Depot

#### Instructions

| Search                                         |                                              | HELP 2 User: depot RED->LINK®LOGOUT                            |
|------------------------------------------------|----------------------------------------------|----------------------------------------------------------------|
| ▶ Home                                         |                                              |                                                                |
| General                                        |                                              | PALLET                                                         |
| Transaction Processing     Depot Quality Audit |                                              |                                                                |
| Inbound/Outbound Process Sort                  |                                              |                                                                |
| Reprint BOL                                    |                                              | Process Sort                                                   |
| Ship/Receive                                   | Location :                                   | Your Company - 99999                                           |
| Submit Phys. Inventory                         | PECO Ref. No:                                | Please select one                                              |
| Trailer Management                             | Date:                                        | 3/16/2021                                                      |
| ▶ Reports                                      | Reference Number:                            | R1120779                                                       |
| ▶ Tools                                        |                                              |                                                                |
| Vour Session                                   | Sort SRT1034299 Submitted.<br>Type - Variant | . Transaction R1120779(540 Pallets) have been sorted. Quantity |
|                                                |                                              | Soo                                                            |
| 12                                             | BLOCK-WIP                                    | 40                                                             |
|                                                |                                              |                                                                |

| Step | Field                       | Comment                                                                                              |
|------|-----------------------------|----------------------------------------------------------------------------------------------------|
| 11   | Confirmation (Display)      | Confirmation of the Sort being submitted with SRT number, Transaction number and quantity indicated. |
| 12   | Confirmation Detail (Table) | Breakdown of sort variants and quantities.                                                           |

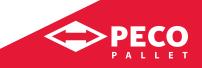

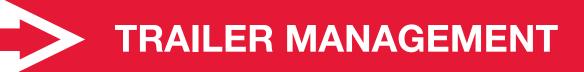

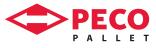

# **Trailer Management: Create a Trailer**

#### ► Usage

Allows for Depot create and ship trailers, typically entered by sort only Depot

#### Instructions

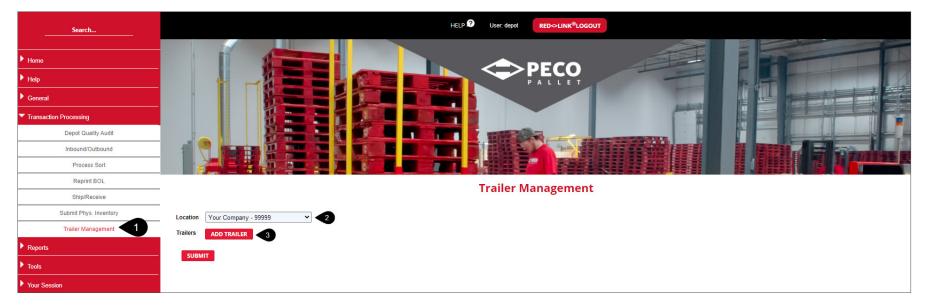

| Step | Field                     | Comment                                                                                                    |
|------|---------------------------|----------------------------------------------------------------------------------------------------|
| 1    | Trailer Management (Menu) | Select from the Transaction Processing menu.                                                                                                    |
| 2    | Location                  | Will populate based on your User ID & permissions. If multiple locations are available, click on drop-down menu for choice and click on location. |
| 3    | Add Trailer (Button)      | Once clicked, will create table for trailer information.                                                                                          |

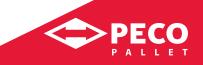

# Trailer Management: Create a Trailer continued

#### ► Usage

Allows for Depot create and ship trailers, typically entered by sort only Depot

#### Instructions

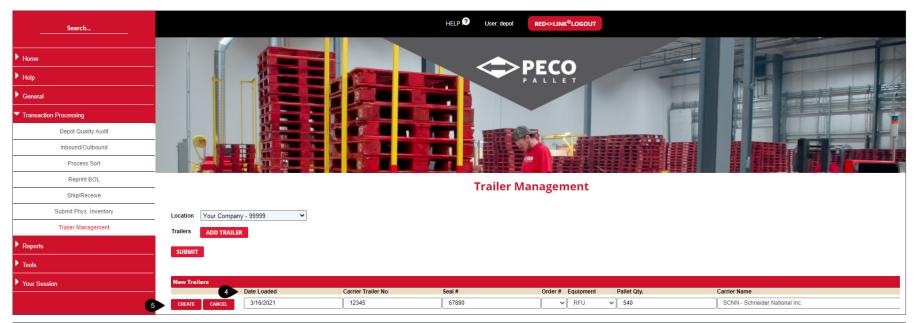

| Step | Field                | Comment                                                                                                    |
|------|----------------------|----------------------------------------------------------------------------------------------------|
| 4    | New Trailers (Table) | Enter information for:<br>• Date Loaded (defaults to today's date)<br>• Trailer #<br>• Seal #<br>• Order (leave blank)<br>• Equipment (select from list)<br>• Pallet Qty (typically 540)<br>• Carrier Name (select from list) |
| 5    | Create (Button)      | Create will queue the trailer for future shipment.<br>Cancel will delete the trailer.                                                                                                    |

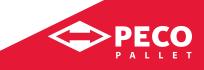

# **Trailer Management: Ship a Trailer**

#### ► Usage

Allows for Depot create and ship trailers, typically entered by sort only Depot

#### Instructions

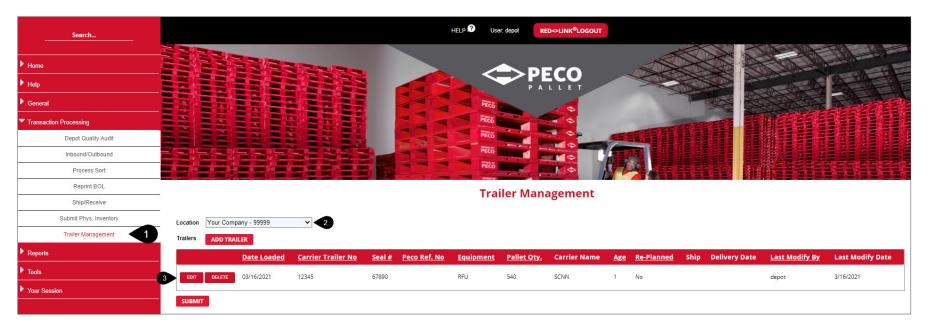

| Step | Field                     | Comment                                                                                                    |
|------|---------------------------|----------------------------------------------------------------------------------------------------|
| 1    | Trailer Management (Menu) | Select from the Transaction Processing menu.                                                                                                    |
| 2    | Location                  | Will populate based on your User ID & permissions. If multiple locations are available, click on drop-down menu for choice and click on location. |
| 3    | Edit (Button)             | If a trailer has already been created and ready for shipment, it will be listed. Click on the Edit button to add a PECO Ref. No.                  |

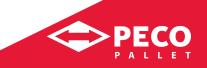

# Trailer Management: Ship a Trailer continued

#### ► Usage

Allows for Depot create and ship trailers, typically entered by sort only Depot

#### Instructions

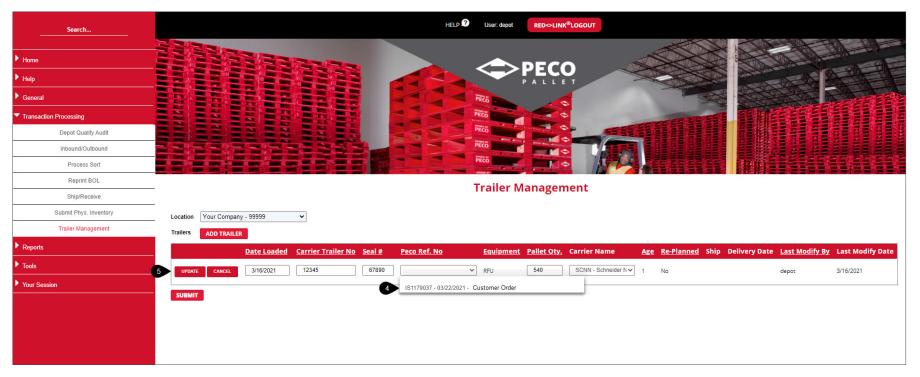

| Step | Field                              | Comment                                                                                                    |
|------|------------------------------------|----------------------------------------------------------------------------------------------------|
| 4    | PECO Ref. No                       | Select an Order (IS) or Return ('R) that has been planned from the drop-down menu.                                                                       |
| 5    | Update (Button)<br>Cancel (Button) | Clicking Update on this will assign the PECO Ref. No to the transaction.<br>Clicking Cancel on this will revert to original settings of the transaction. |

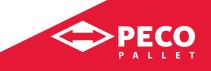

# Trailer Management: Ship a Trailer continued

#### ► Usage

Allows for Depot create and ship trailers, typically entered by sort only Depot

#### Instructions

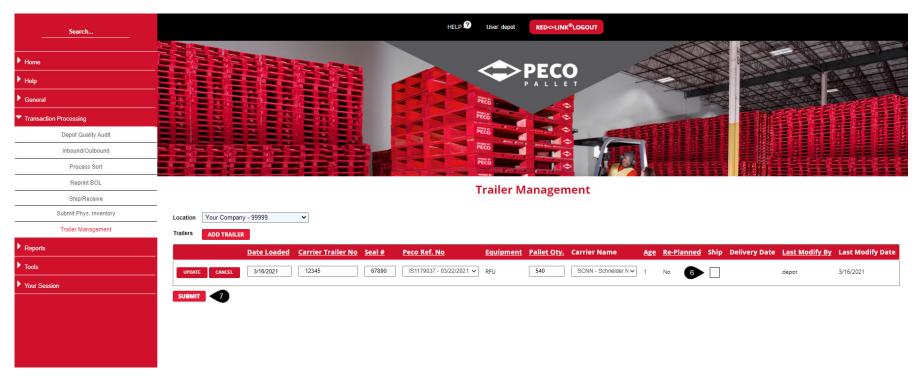

| Step | Field                | Comment                                                                                        |
|------|----------------------|------------------------------------------------------------------------------------------------|
| 6    | To Submit (Checkbox) | Mark box with checkmark to ship that trailer.                                                  |
| 7    | Submit (Button)      | Once clicked, will take transaction in staging table and ship it, removing it from the screen. |

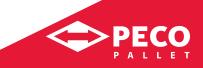